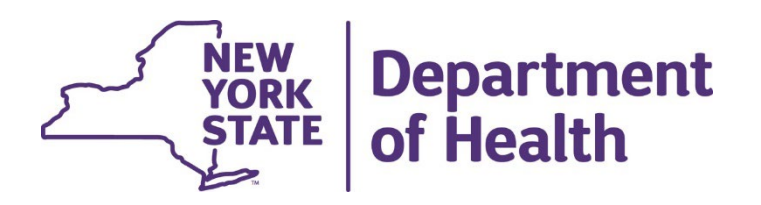

# **Using the New York State Medicaid Enteral Prior Authorization Portal**

#### **Cancelling a Prior Authorization**

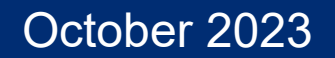

## **Cancelling a Prior Authorization - Prescriber**

• Click on Cancel a Prior Authorization

(Once a prior authorization has been activated by the dispensing provider, it can no longer be cancelled using the web portal or IVR systems)

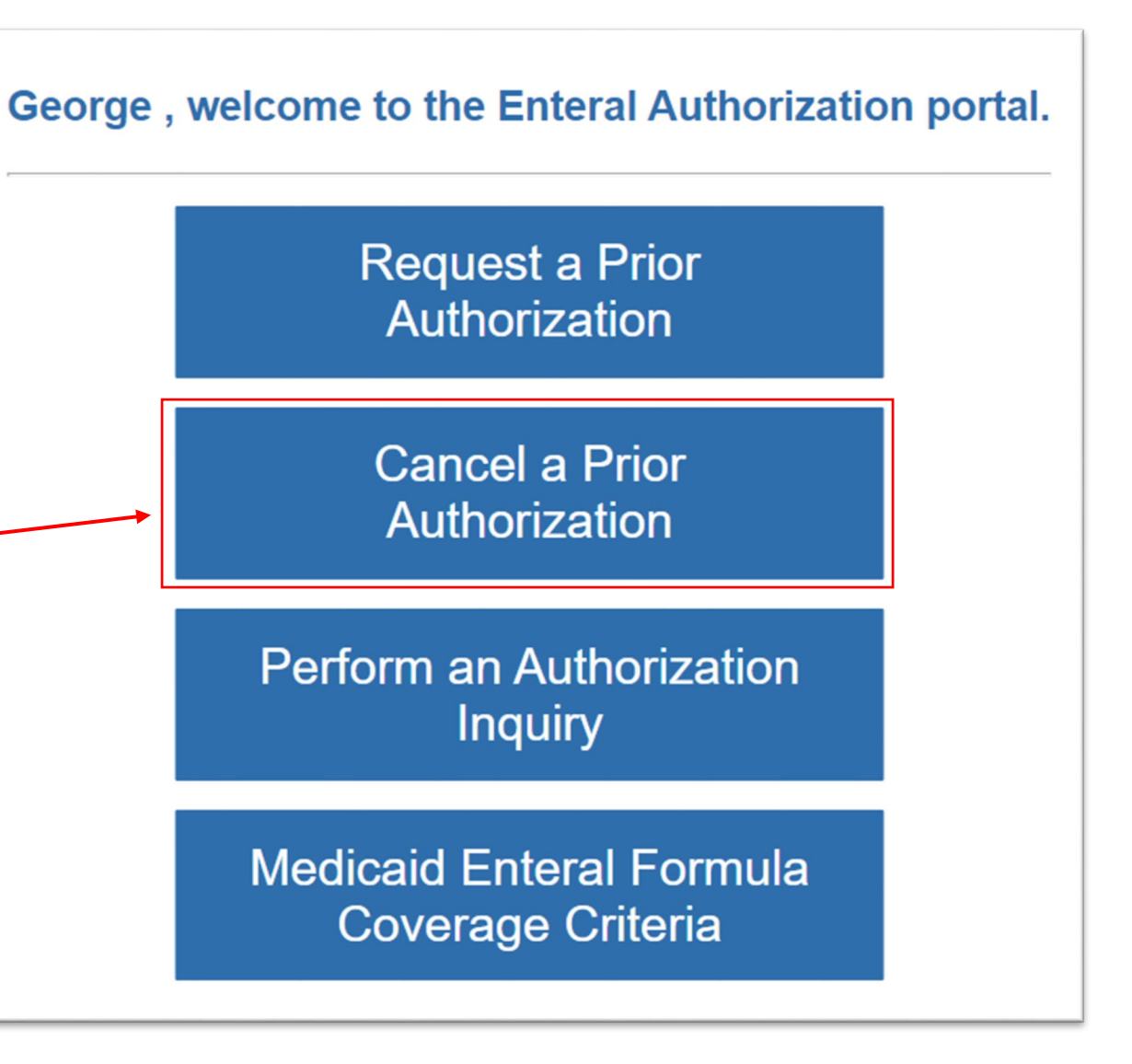

October 2023

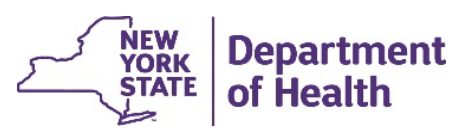

## **Cancelling a Prior Authorization - Prescriber**

- Enter the Medicaid member's client identification number
- Enter the Medicaid member's date of birth
- Click Continue

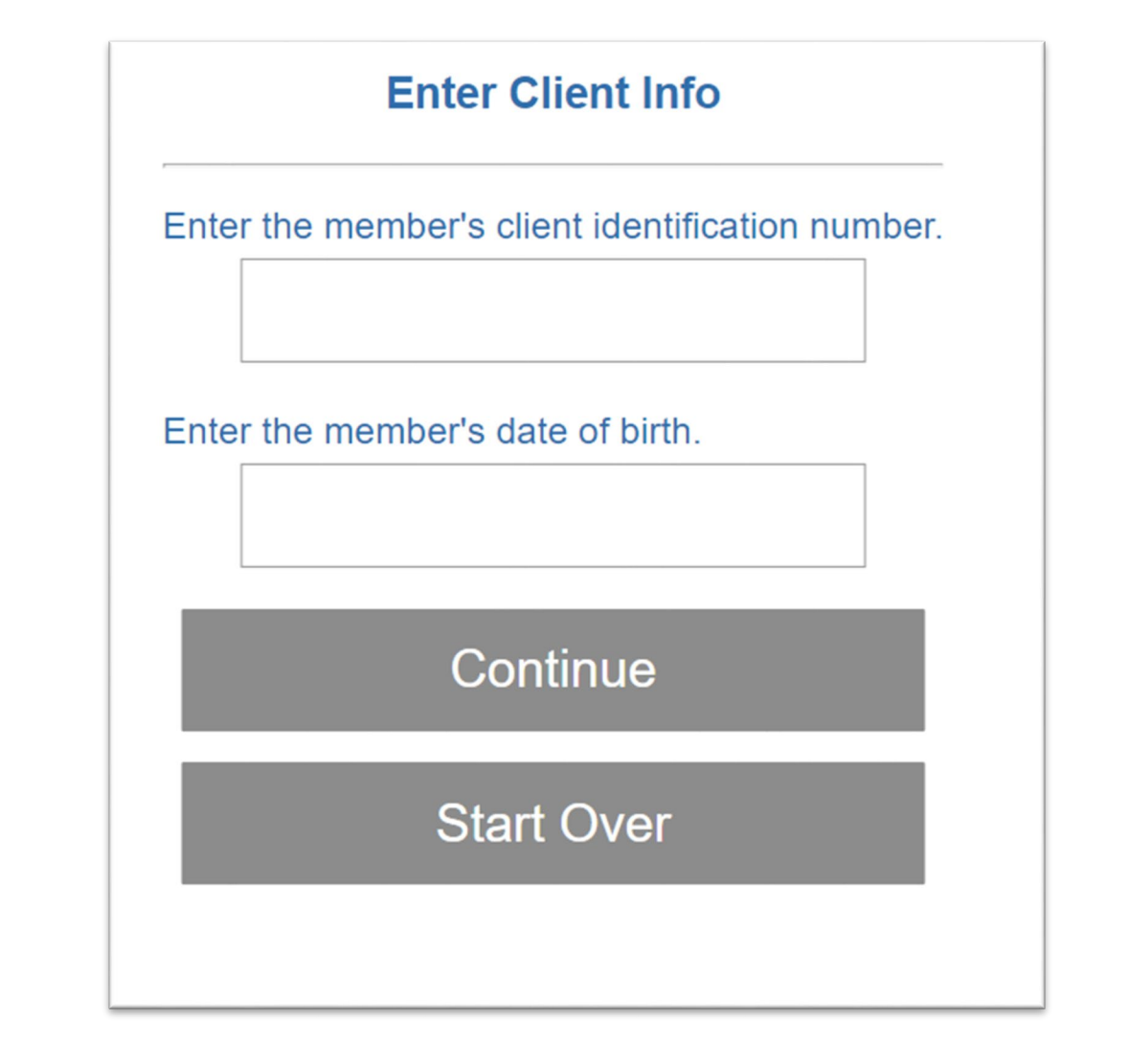

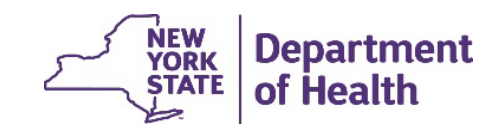

October 2023

## **Cancelling a Prior Authorization - Prescriber**

- Enter the Prior Authorization number to be cancelled
- Click Continue
- Message received if the Prior Authorization was cancelled successfully

#### **Cancel a Prior Authorization**

Enter the Prior Authorization number you wish to cancel:

Continue

**Start Over** 

**PA Cancelled Successfully** 

Prior Authorization number 01184771090 has been cancelled.

**Start Over** 

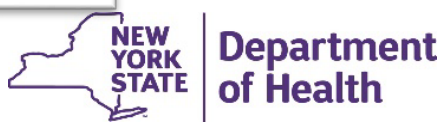

## **RECORDING AND MATERIALS**

A recording of the webinar and related materials are available at:

[www.emedny.org/ProviderManuals/DME/](http://www.emedny.org/ProviderManuals/DME/)

*Contact Us*: [OHIPMEDPA@health.ny.gov](mailto:OHIPMEDPA@health.ny.gov)

or 800-342-3005 (Option 1)

Live Support is available Monday – Friday 8:30am to 4:45pm

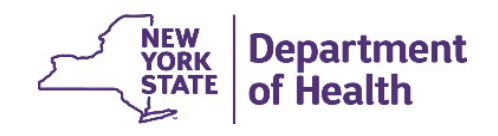

October 2023